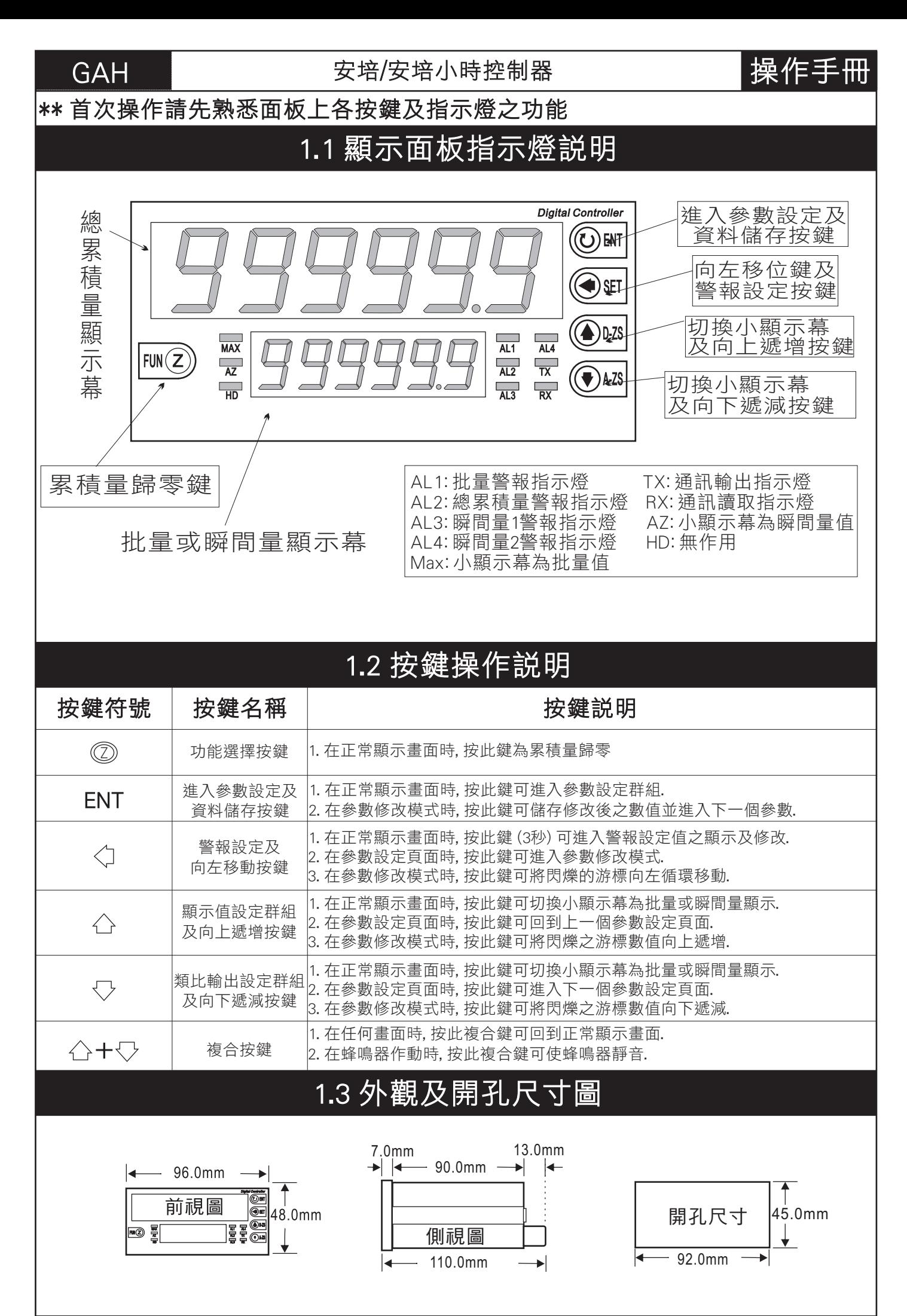

### 2.1 操作流程及顯示

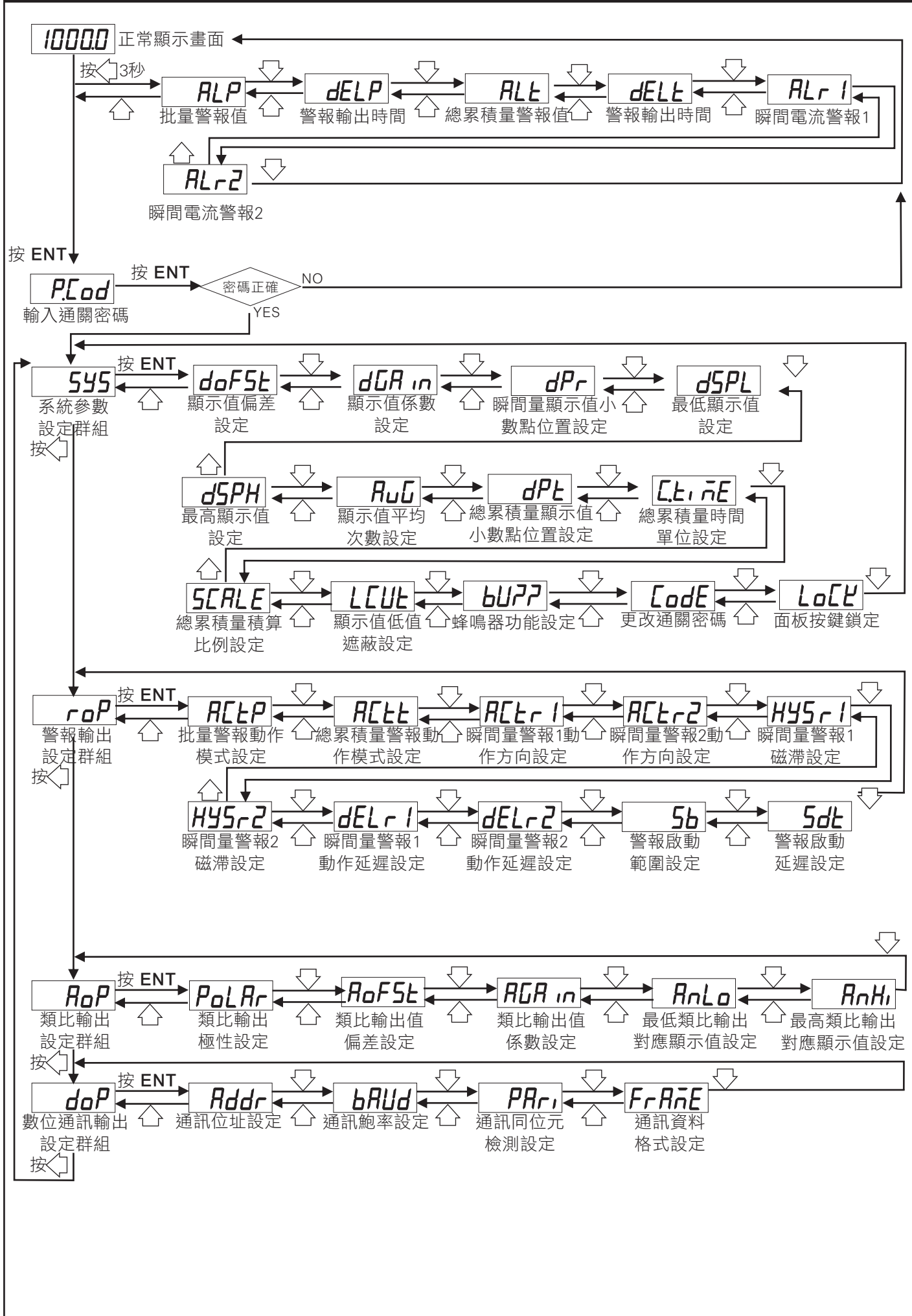

# 2.2 警報設定值 (AL) 之顯示及修改

\*\* 在正常顯示畫面時, 按 3秒可進入警報設定值之顯示及修改

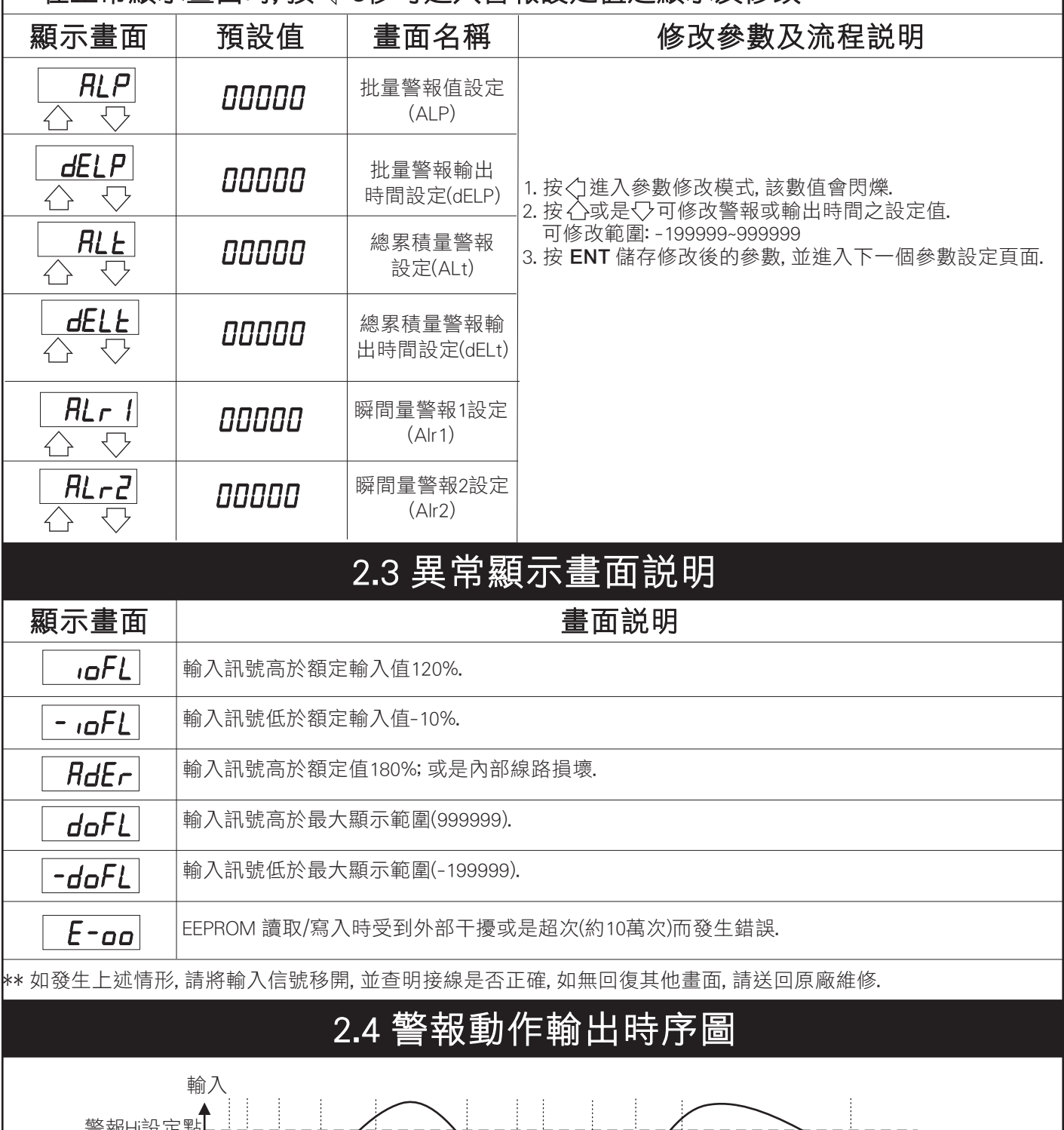

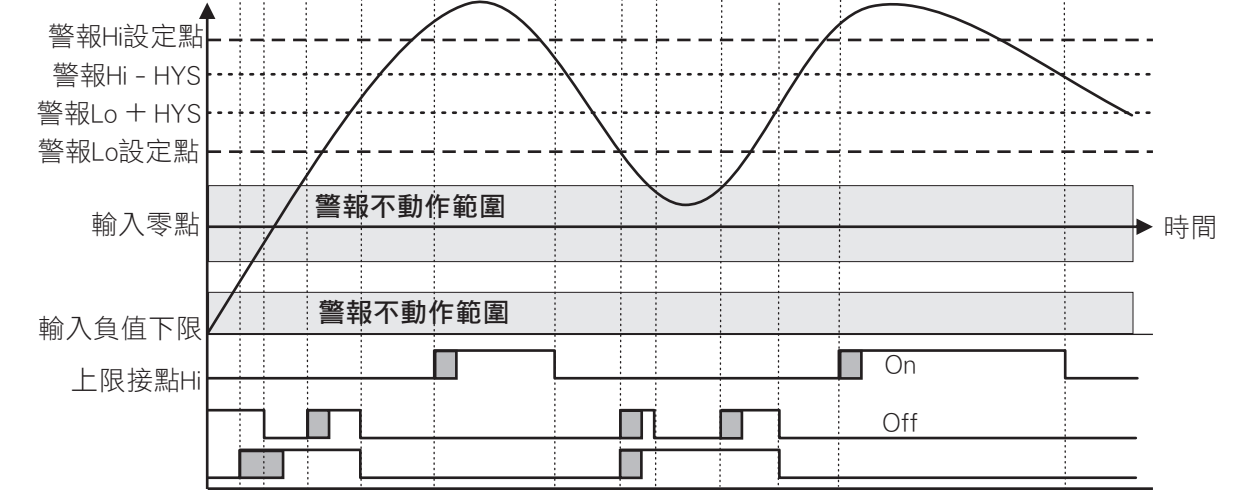

## 3.1 系統參數 (SYS) 設定群組流程及顯示

\*\* 在輸入通關密碼正確後, 即可選擇系統參數設定群組畫面

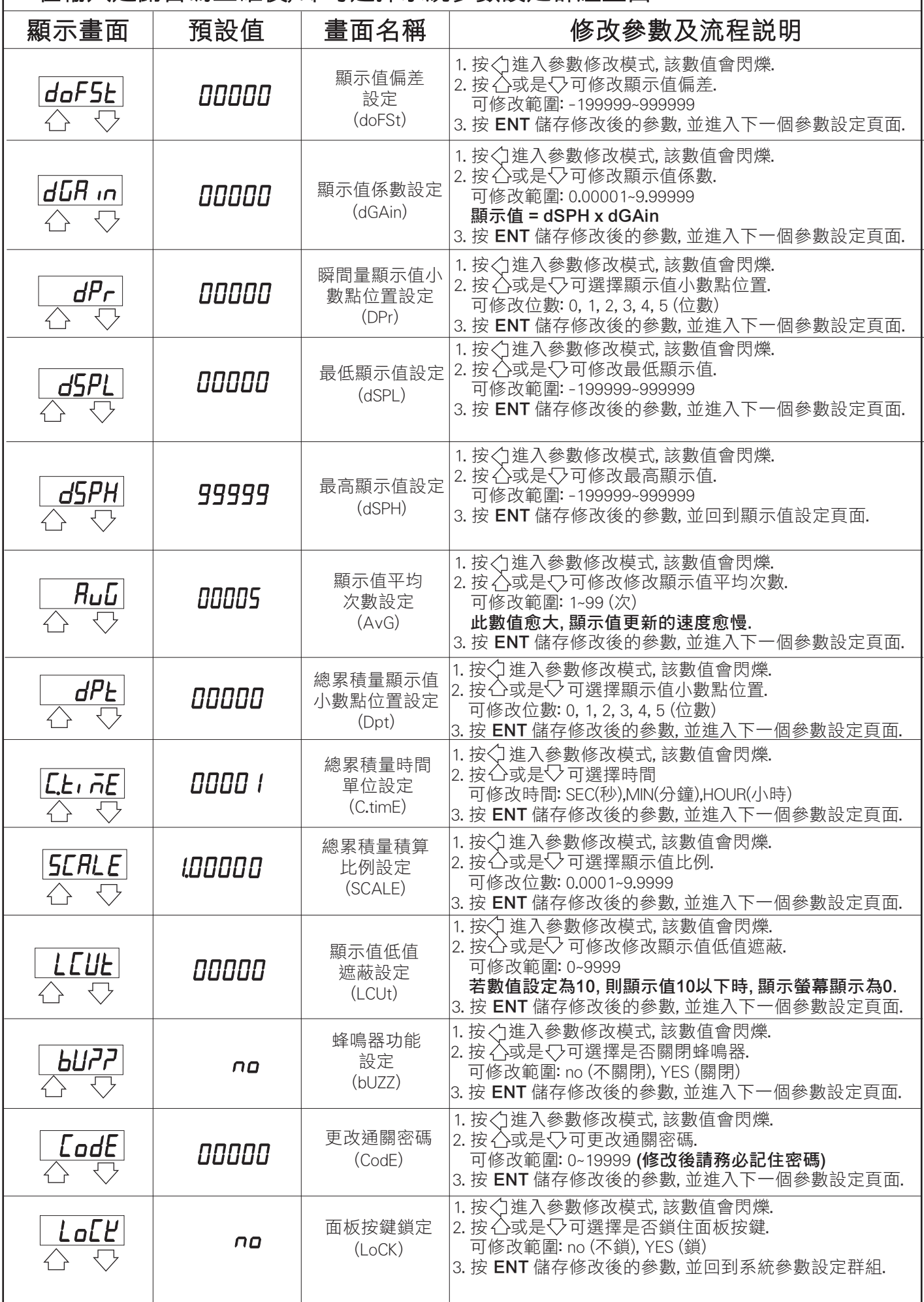

### 3.2 警報輸出 (roP) 設定群組流程及顯示

\*\* 在輸入通關密碼正確後, 再按<: , 即可選擇警報輸出設定群組畫面

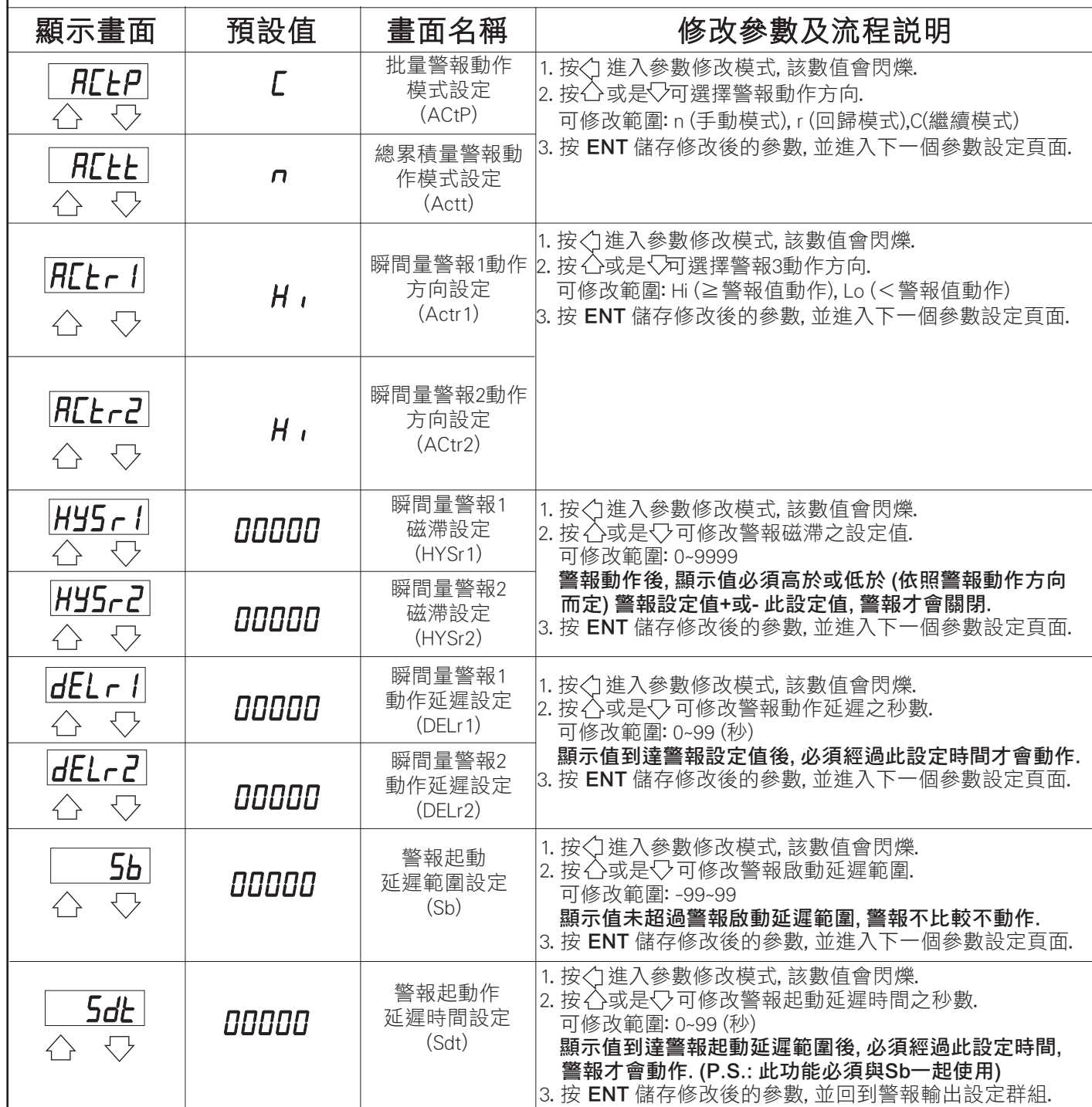

※輸出控制模式說明:

N: 手動(MANUAL); 計數值等於設定值時Relay ON, 繼續計數直到面板或是外部 復歸時Relay OFF,則計數值復歸

R: 回歸(RETURN); 計數值等於設定值時Relay動作時間結束時Relay OFF,則計數 值復歸

C: 繼續(CONTIUNE); 計數值等於設定值時Relay ON, 計數值立即復歸後再繼續 計數,Relay動作時間結束時Relay OFF

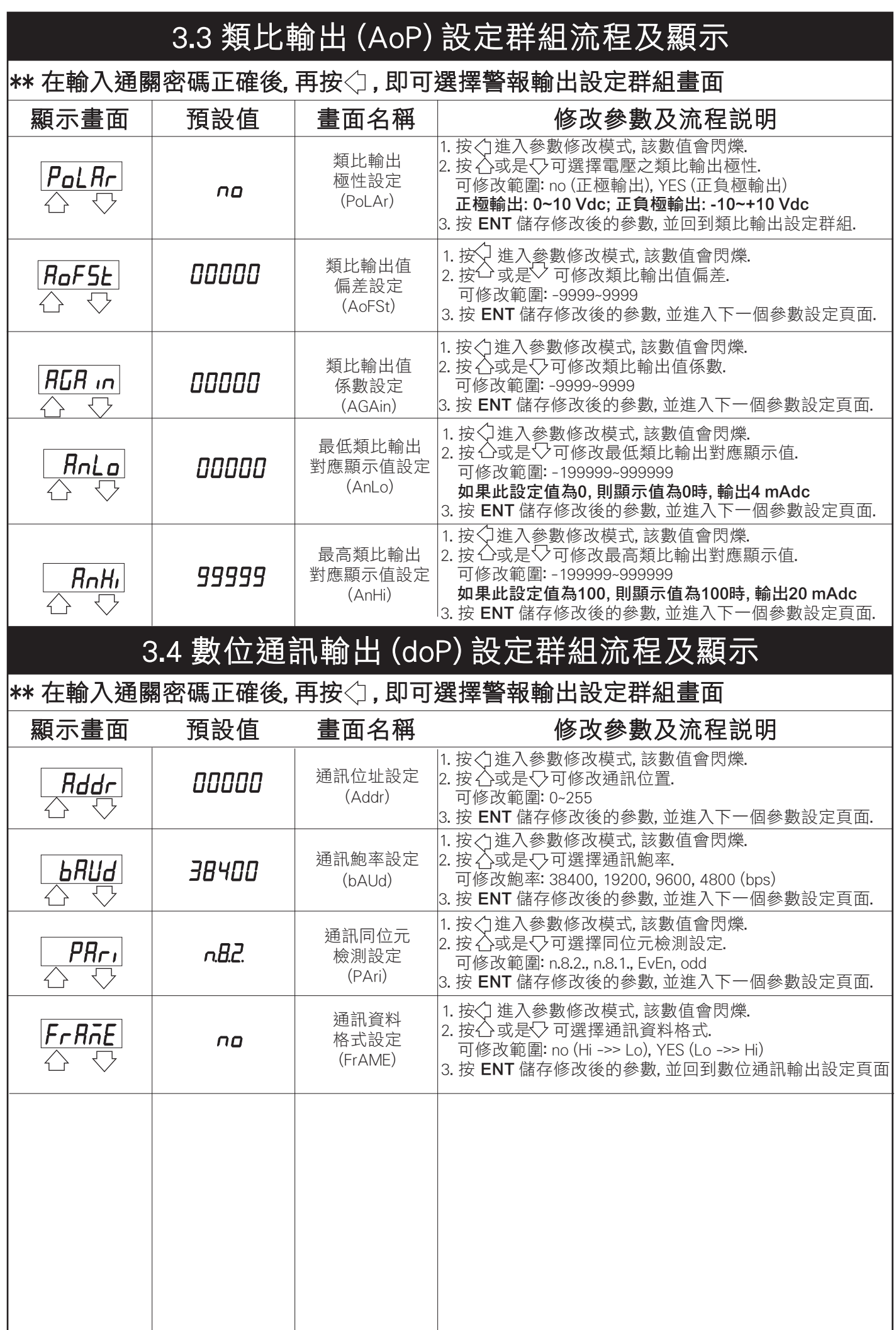

#### 4.1 數位通訊協定位址表 (Modbus RTU Mode Protocol Address Map)

#### \*\* 資料格式16/32 Bit, 正負號即8000~7FFF (-32768~32767), 800000007FFFFFFF (-2147483648~2147483647)

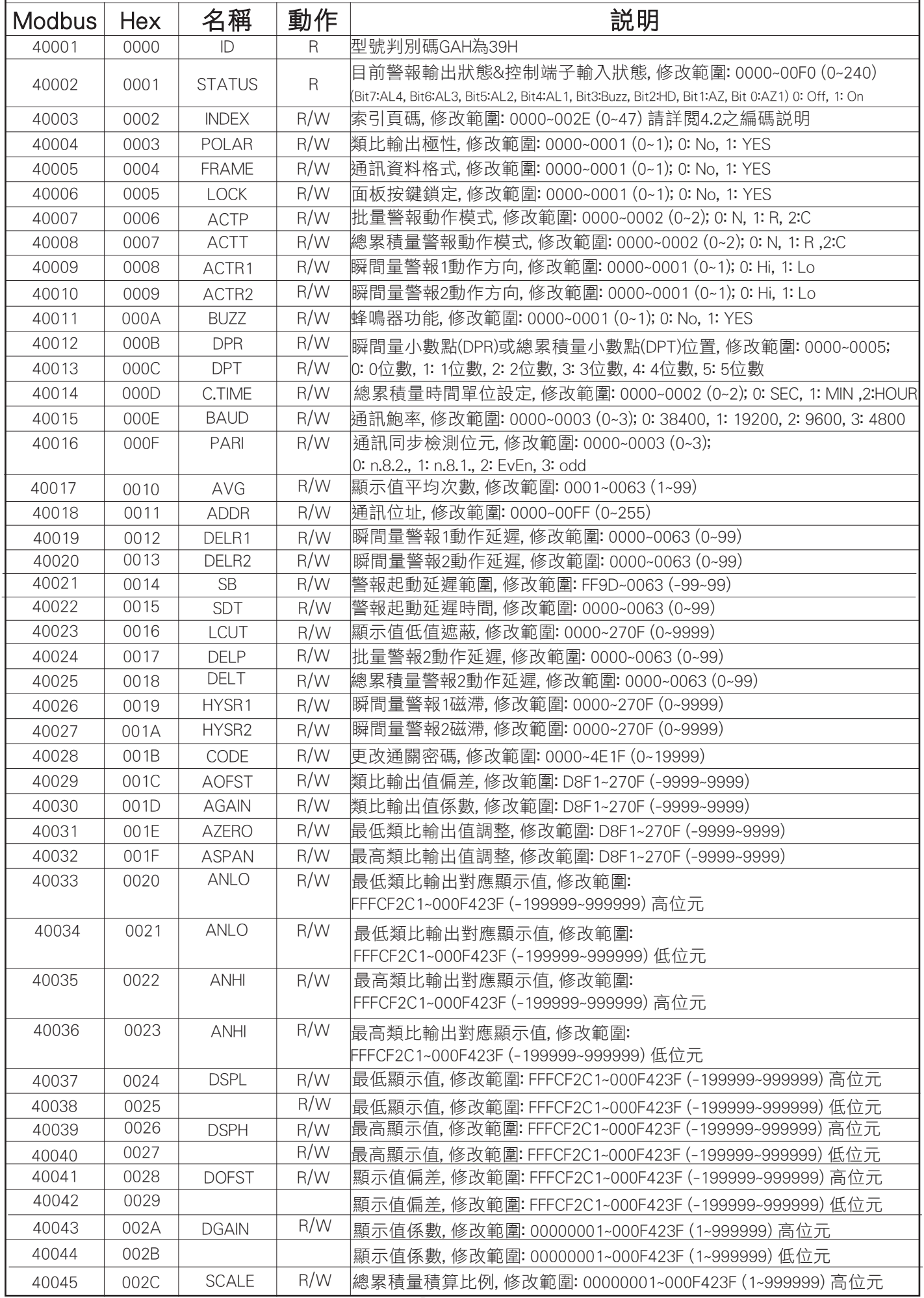

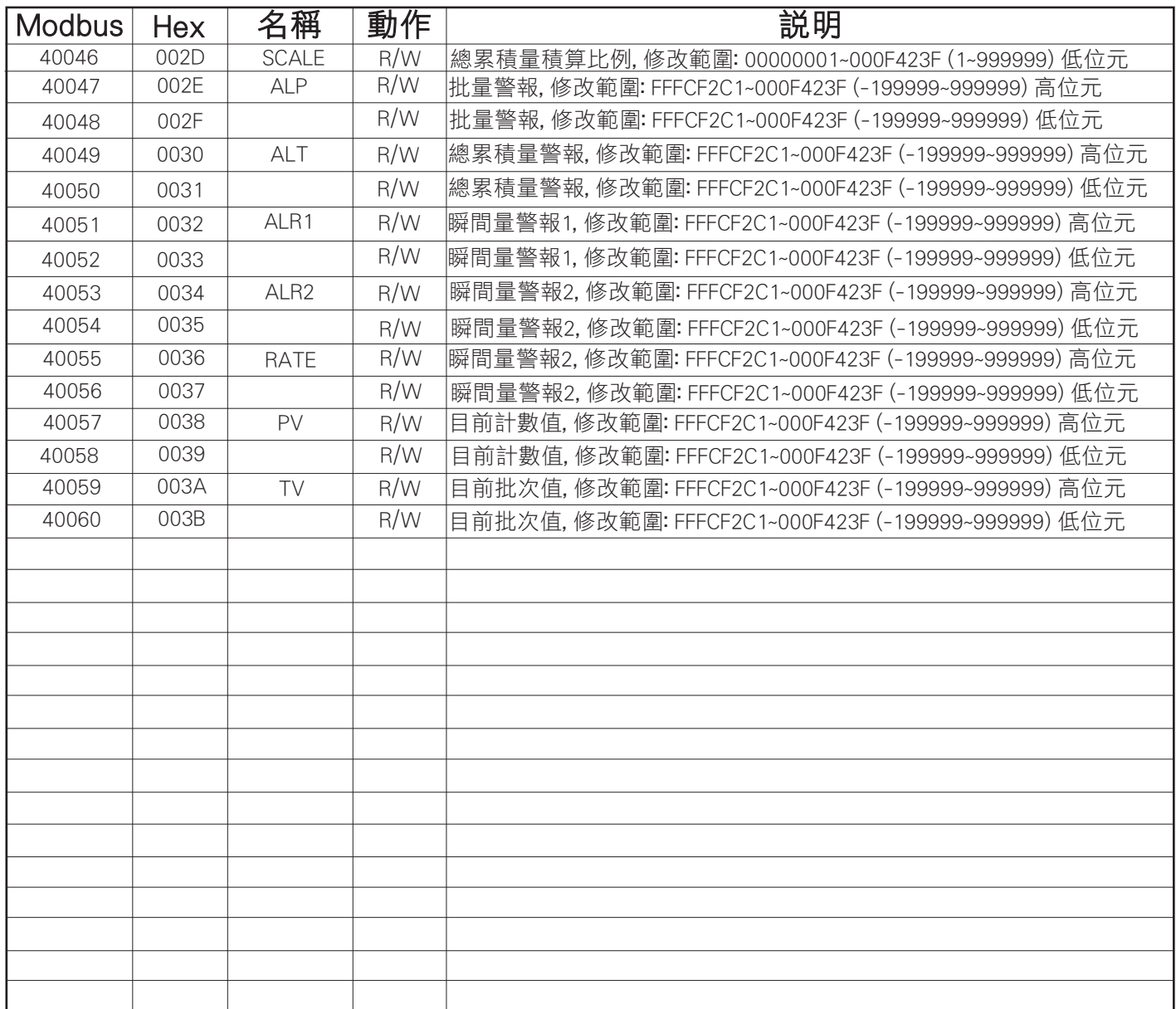

# 4.2 索引頁碼 (INDEX) 之編碼說明

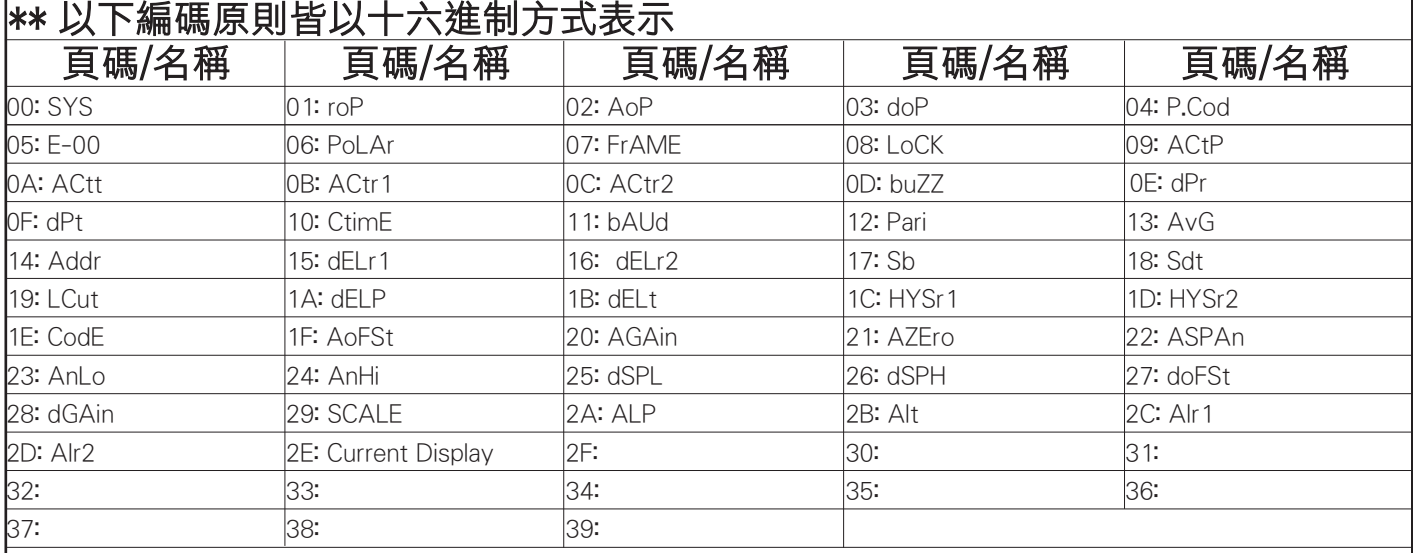